\* 2021 年12 月(第9 版) プログラム(02) 疾病治療用プログラム 管理医療機器 呼吸装置治療支援プログラム 71040002

アンコールエニウェア

# 【警告】

I I ı

## ・本品は緊急対応のものではない。

## 【形状・構造及び原理等】

- 1. 構成
	- ・アンコールエニウェアシステム
	- ・データカードサーバー
	- ・ドリームマッパー
- 2. 動作原理

治療機器のSDカード(またはスマートカード)内の患者情報は、カード リーダ等を介し、パーソナルコンピュータにインストールされたデータカ ードサーバーを経由してデータ転送を行うことで、AWS(Amazon Web Services: アマゾンウェブサービス)のプラットフォーム上で稼働する当 社 HealthSuite (ヘルススイート)システムの一部であるクラウドサーバ ーに保管される。又は、治療機器に接続したオキシメトリーアクセサリー を介し、有線又は無線でインターネット回線を経由して、あるいはセルラ ーモデムを介し無線で携帯電話回線を経由して、あるいはブルートゥース 機能によりモバイル機器を介し無線でインターネット回線もしくは携帯 電話回線を経由してデータ転送を行うことで、AWS のプラットフォーム 上で稼働する当社 HealthSuite システムの一部であるクラウドサーバー に保管される。医師は、指定されたウェブブラウザを使用し、当該クラウ ドサーバーにアクセスすると、保管された患者情報がウェブブラウザに表 示される。なお、表示された情報は必要に応じてレポート出力できる。ま た、医師は必要に応じ、SD カードまたはスマートカードを介して、本プ ログラムで処方を変更できる。処方を記録したSDカードまたはスマート カードを治療機器に挿入することで、機器の処方を変更できる。(医師は、 処方を記録したSDカードまたはスマートカードを外来診療時に患者に手 渡しするため、医師との対面診療を実施せずに、医師の管理が及ばない状 況下で治療圧等の設定は実施されない)

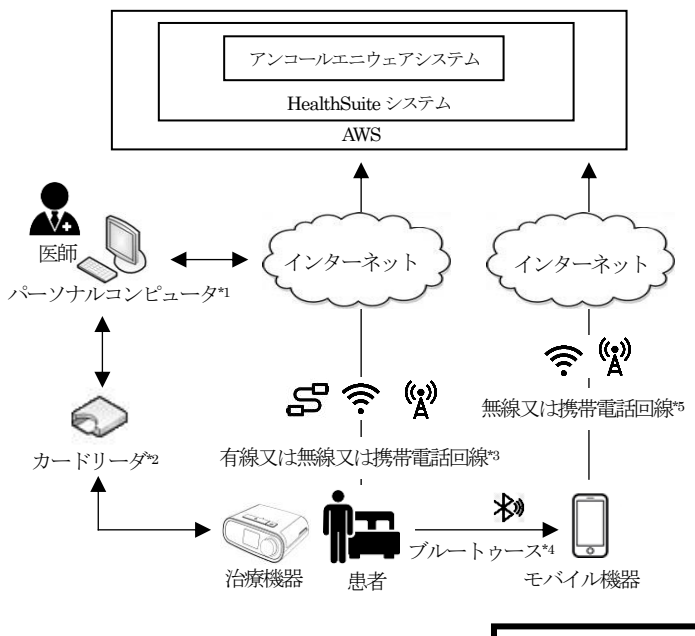

- \*1:ウェブブラウザ、データカードサーバー、Microsoft .NET Framework がインストールされる。
- \*2:SDカードまたはスマートカードを挿入する。医師と患者はSD カード又はスマートカードを介して双方向でデータのやり取りが できる。
- \*3:有線又は無線でインターネット回線を用いて治療機器からアンコー ルエニウェアシステムへのデータ転送のみを行う。又は携帯電話回 線を用いて治療機器からアンコールエニウェアシステムへのデー タ転送のみを行う。
- \*4:ブルートゥース機能を用いて治療機器からモバイル機器へのデータ 転送を行う。
- \*5:無線でインターネット回線を用いてモバイル機器からアンコールエ ニウェアシステムへのデータ転送を行う。又は携帯電話回線を用い て治療機器からアンコールエニウェアシステムへのデータ転送を 行う。

## 【使用目的又は効果】

本プログラムは、在宅及び院内で使用される人工呼吸器等の患者情報 及び治療情報をサーバーで集中管理するために使用される。医師はパ ーソナルコンピュータよりウェブブラウザを経由してサーバーのデー タにアクセスする。また、医師はSDカード(またはスマートカー ド)を介して、本プログラムにより人工呼吸器等の処方(設定パラメ ータ) な変更できる。

## 【使用方法等】

1.初期設定

- (1)インストール
- 1)アンコールエニウェアシステムは、設計業者が指定した方法で、ク ラウドコンピューティング環境である AWS(Amazon Web Services:アマゾンウェブサービス)のプラットフォーム上で稼働 する当社 HealthSuite (ヘルススイート) システムの一部であるク ラウドサーバーにインストールされる。
- 2) 医師はウェブブラウザで規定のページにアクセスし「データカード サーバー」及び「Microsoft .NET Framework」をダウンロードし、 パーソナルコンピュータにインストールする。
	- ※通常、1 つの病院内においては、本プログラム1 つで、2~20 人 の医師が50~1000人の患者を管理する。
- 3)ドリームマッパーを使用する場合、患者はApp Store 又はGoogle Play Store にアクセスし「ドリームマッパー」をダウンロードし、 モバイル機器にインストールする。

2.使用

(1)ログイン

医師はウェブブラウザで規定のページにアクセスし、ユーザー個別に 発行されたユーザー名及びパスワードを入力しログインする。

PJSRC-22800BZX00020000-10

取扱説明書を必ずご参照ください

- (2)患者によるデータ転送
	- 1)治療機器に通信機器が接続されている場合、データは自動的に転 送される。医師による指示がある場合、患者が手動で通信機器の コールボタンを押すことでデータが転送される。
	- 2)治療機器に通信機器が接続されていない場合、医師は患者から治療 機器により患者情報が記録された SD カードもしくはスマートカ ードを受け取り、パーソナルコンピュータに接続されたカードリー ダ(又はパーソナルコンピュータのカード挿入口)に挿入後、担当 患者画面にてデータカードユーティリティ画面を起動し、ダウンロ ードボタンをクリックする。
	- 3)ドリームマッパーを使用する場合、治療装置及びドリーム マッパーのインストールされたモバイル機器のブルートゥース機 能を用いて、患者がペアリングを実施することでデータ転送を行う。
- (3)アラート確認
- 医師はホーム画面にてアラートを確認する。
- (4)患者リスト画面での患者検索

医師は担当患者タブをクリックして、患者リスト画面を表示する。患 者リスト画面で患者情報を確認する際には、患者リスト画面の患者名 をクリックし、患者個別画面を表示する。

(5)患者個別画面での患者情報確認

医師は患者個別画面の患者プロファイルタブにて患者の各種情報を参 照または編集する。

(6)治療データ画面でのレポート確認

医師は個別患者画面にて治療データタブをクリックして、レポートを確認 する。レポートは、対象期間を指定しレポート作成ボタンをクリックする ことにより PDF ファイル形式で出力されるので、印刷又は電子データで 保存する。

- (7)治療機器の処方変更が必要な場合
- 1) 医師は担当患者画面にて処方タブをクリックし、装置の処方パネル の編集をクリック。処方を変更後、保存ボタンをクリックする。
- 2)医師はカードに送信ボタンをクリックし、データカードユーティリ ティ画面にて処方の書き込みボタンをクリックしてSD カードまた はスマートカードに処方を書き込み、患者に手渡す。
- 3)患者は医師から当該SDカード又はスマートカードを受け取った後、 治療機器に挿入し、治療機器の処方(設定パラメータ)を変更する。 (患者による処方変更はできない)

併用医療機器(本プログラムがサポートしている医療機器は以下のとおり)

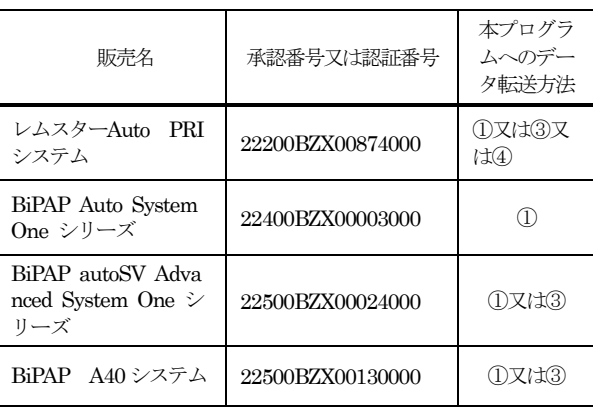

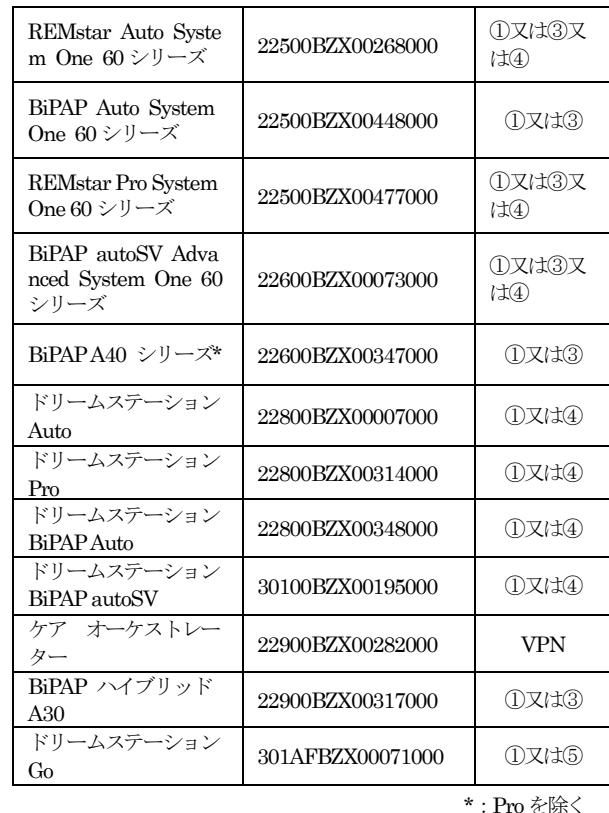

本プログラムへのデータ転送方法

\*\*

- ①:SDカードを経由して本プログラムにデータを転送する
- ②:スマートカードを経由して本プログラムにデータを転送する
- ③:有線又は無線でインターネット回線を経由して本プログラムにデ ータを転送する
- ④:携帯電話の携帯電話回線を経由して本プログラムにデータを転送 する

 ⑤:ドリームマッパーを経由して本プログラムにデータを転送する (8)ログアウト

医師は、使用終了後にログアウトボタンをクリックし、ログアウトす る。

<使用方法等に関連する使用上の注意>

- ・本プログラムは、治療機器で検出した気道開存性無呼吸イベントほか各 種イベントを表示できるが、それらの情報のみで、患者の診断や治療を 行わない。
- ・医師は、SDカード(またはスマートカード)に処方を作成する際に、確 認スクリーンに示される情報を確認する。
- ·患者が移動中等にSDカード(またはスマートカード)を紛失または破 損した場合、すみやかに医師に再処方を依頼するように、医師は患者に 指導する。
- ・本品は、医師との対面診療時期を決定する情報を提供するものではない。 定期的に対面での診療を行う必要がある。
- ・上記併用機器を使用して遠隔モニタリングが可能であっても、本品を用 いて診断や自動解析はできない。定期的に、フォローアップのため、対 面での診療を行う必要がある旨を医師は患者に指導する。
- ・その他、使用方法については本プログラムのヘルプ機能を参照する。

## 【製造販売業者及び製造業者の氏名又は名称等】

製造販売業者:株式会社フィリップス・ジャパン <緊急連絡先>

 $*$  1. 平日 9:00 $\sim$ 17:30 地域支店・営業所 ※地域支店・営業所の連絡先は検索サイトより「フィリップス スリ ープ&レスピラトリーケア事業部 事業所一覧」でご検索下さい。

- 2.平日17:30以降~翌9:00、土・日曜日と祝祭日 機器安全センター 0120-633881
- 製造業者: PHILIPS RS NORTH AMERICA LLC \* フィリップス アールエス ノース アメリカ エルエルシー

アメリカ合衆国